# Instructions for programming XMOS xCORE-200 chips in mass production

IN THIS DOCUMENT

- · [Scope](#page-0-0)
- $\triangleright$  [Creating the flash binary image](#page-0-1)
- · [Programming method](#page-1-0)
- · [XMOS part numbers](#page-1-1)
- · [References](#page-1-2)

## 1 Scope

<span id="page-0-1"></span><span id="page-0-0"></span>This document is intended for vendors or customers requiring high volume automated methods for programming the integrated flash in xCORE-200 chips.

### 2 Creating the flash binary image

The binary image file to be programmed into the flash should be generated from the XE executable using the XMOS tool xflash with the -o option. At the XMOS command line, use the following command:

```
xflash file . xe -o file . bin
```
In this example, file.bin is the binary image to be programmed into the flash. Please refer to the XMOS "Design and manufacture systems with flash memory" documentation [Ref 1] for more details. There is no need to further manipulate the flash image.

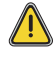

This command requires that the target system is attached so xflash can establish the boot partition size. To create the binary file without being attached, it is necessary to specify the –boot-partition-size and –noinq options, for example:

```
xflash file.xe -o file.bin --noinq --boot-partition-size <arg>
```
where *arg* is boot partition size in bytes.

Further technical details regarding the flash image can be found in Section 8 of the xCORE-200 datasheet.

Publication Date: 2017/1/3 Document Number: XM010907A XMOS © 2017, All Rights Reserved

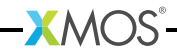

### 3 Programming method

<span id="page-1-0"></span>The simplest way to programme the integrated flash is to access the flash die directly and use normal programming methods.

To do this, provide power to the chip as per the datasheet requirements and hold the XMOS die in reset. This is necessary to ensure the flash die is correctly powered and that the XMOS die does not interfere with the flash signals. No clock or other services are required by the XCORE.

The flash used is a 2MB Quad-SPI die from ISSI, part number IS25LQ016B [Ref 2]. The flash die pins can be accessed directly from the XMOS package pins given in figure 1. For details of the package pin, please refer to the appropriate XMOS datasheet.

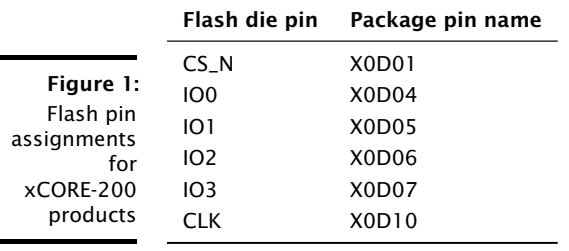

<span id="page-1-1"></span>It is necessary to set the Quad Enable bit (bit 6) in the status register, please refer to the flash datasheet.

#### 4 XMOS part numbers

XMOS xCORE-200 parts affected by these instructions have part numbers prefixed in the following way:

- $\triangleright$  XLF-: general purpose with integrated flash
- $\triangleright$  XUF-: USB with integrated flash
- <span id="page-1-2"></span> $\triangleright$  XEF-: USB and gigabit Ethernet with integrated flash

#### 5 References

- 1. <https://www.xmos.com/doc/XM-000949-PC>
- 2. IS25LQ016B datasheet
	- · <http://www.issi.com/WW/pdf/25LQ080B-016B-032B.pdf>

**XMOS** 

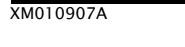

<span id="page-2-0"></span>**XMOS** 

Copyright © 2017, All Rights Reserved.

XM010907A

Xmos Ltd. is the owner or licensee of this design, code, or Information (collectively, the "Information") and is providing it to you "AS IS" with no warranty of any kind, express or implied and shall have no liability in relation to its use. Xmos Ltd. makes no representation that the Information, or any particular implementation thereof, is or will be free from any claims of infringement and again, shall have no liability in relation to any such claims.